## **Jetzt die neue i-NET-Menue App® downloaden**

*Zuhause oder unterwegs: Nutzen Sie die kostenlose i-NET-Menue® App für Bestellungen und Stornierungen über Ihr Smartphone oder Tablet! Mit der Tages-/Wochenansicht und dem Kontoauszug behalten Sie stets den Überblick!* 

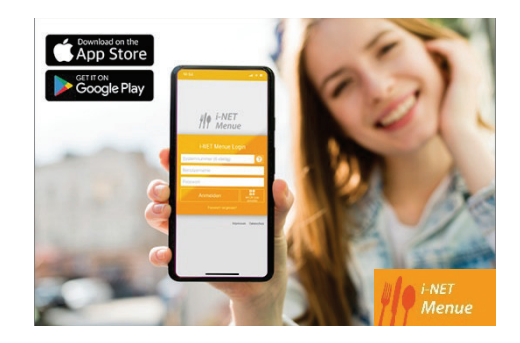

**Sehr geehrte Eltern, liebe Schülerinnen und Schüler,**

mit der i-NET-Menue® App haben Sie Ihre Bestelldaten jederzeit im Griff und können dabei sogar von unterwegs aus mit Ihrer Mensa 'in Verbindung bleiben', egal wo Sie sich gerade befinden. Nutzen Sie einfach von unterwegs die praktischen Funktionen, wie das bequeme Bestellen oder Stornieren von Mahlzeiten - sicher, direkt und individuell!

## **Holen Sie sich jetzt die i-NET-Menue® App - am einfachsten geht das mit dem QR-Code!**

Scannen Sie den folgenden QR-Code und landen Sie direkt im jeweiligen Store für den Download der i-NET-Menue® App. Alternativ kann die App direkt auch direkt in den Stores runtergeladen werden.

## **App-Store Google-Play-Store**

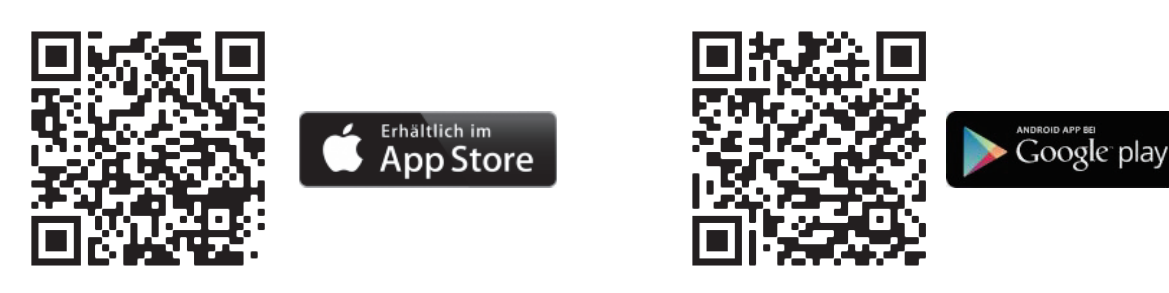

**Nach dem Download der App melden Sie sich mit Ihrer Systemnummer, Ihrem Benutzernamen und Ihrem Passwort an.** 

## **Hier finden Sie Ihre Systemnummer**

Die Systemnummer haben Sie mit Ihren i-NET-Menue® Anmeldedaten erhalten und können Sie außerdem über die Startseite des i-NET-Menue® Systems der Schule oder Ihre persönliche Profilseite (nach Anmeldung im System) abrufen. Übrigens: Der QR-Code ist auch in Ihrem i-NET-Menue® Profil hinterlegt und kann dort für Installationen verwendet werden.

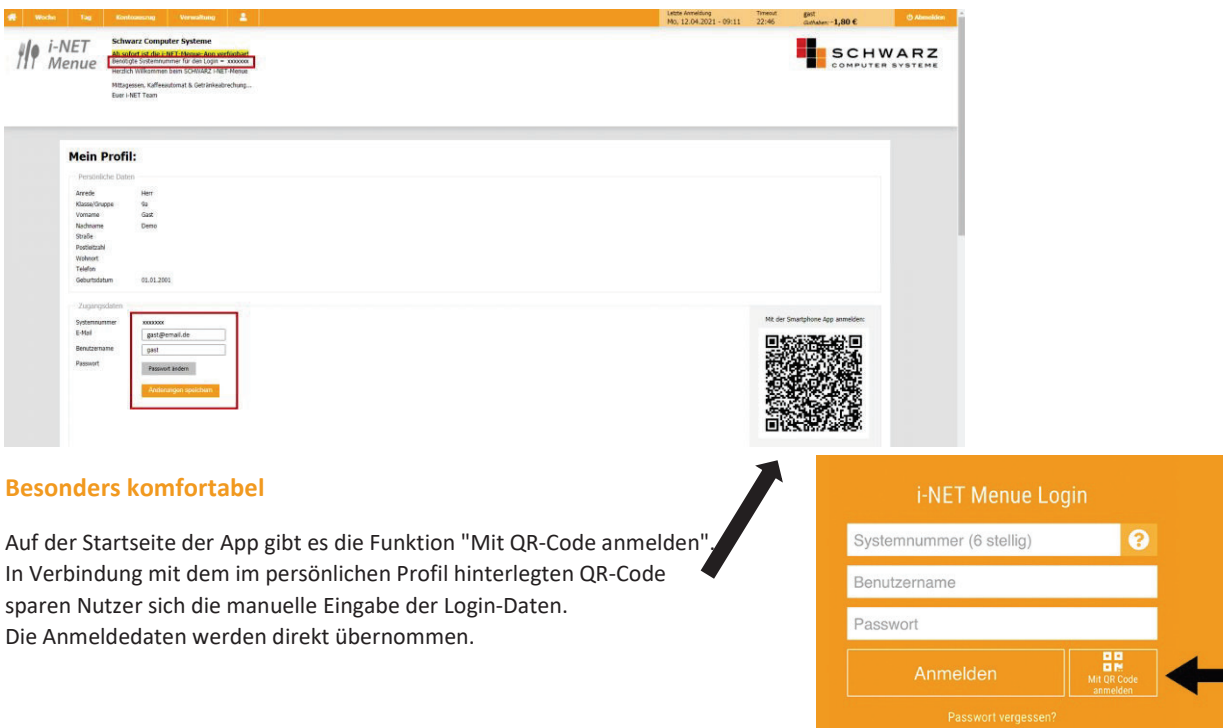